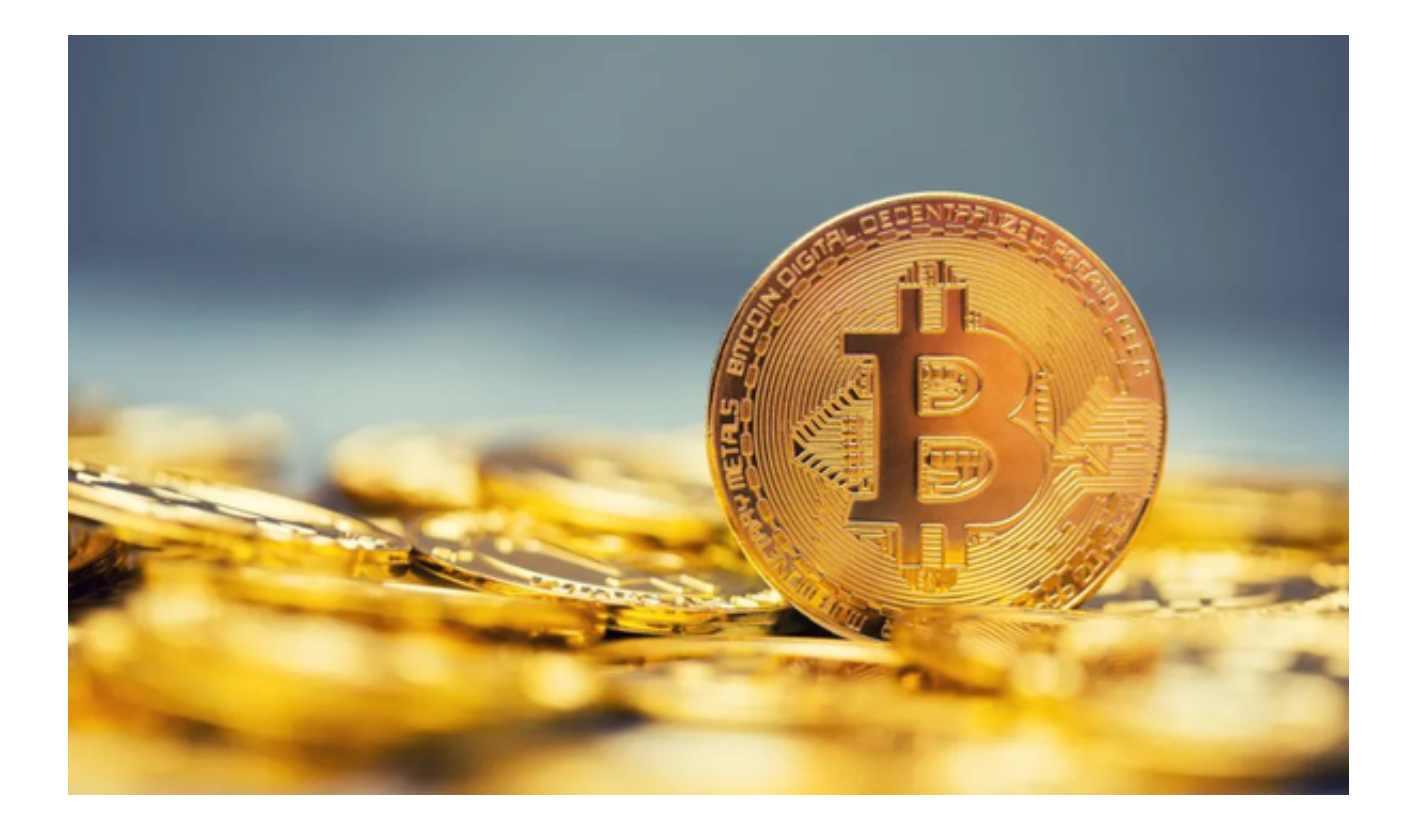

Bitget钱包是一款数字货币钱包应用程序,旨在提供安全、便捷的数字资产管理和 交易服务。让我们来了解一下Bitget钱包该怎么使用吧!

 作为一款专业的数字货币钱包,Bitget钱包提供了多种数字资产的存储和管理方式 ,包括比特币、以太坊、莱特币等流行币种。用户可以通过Bitget钱包进行安全的 资产存储,并随时查看资产的实时价值和交易记录。

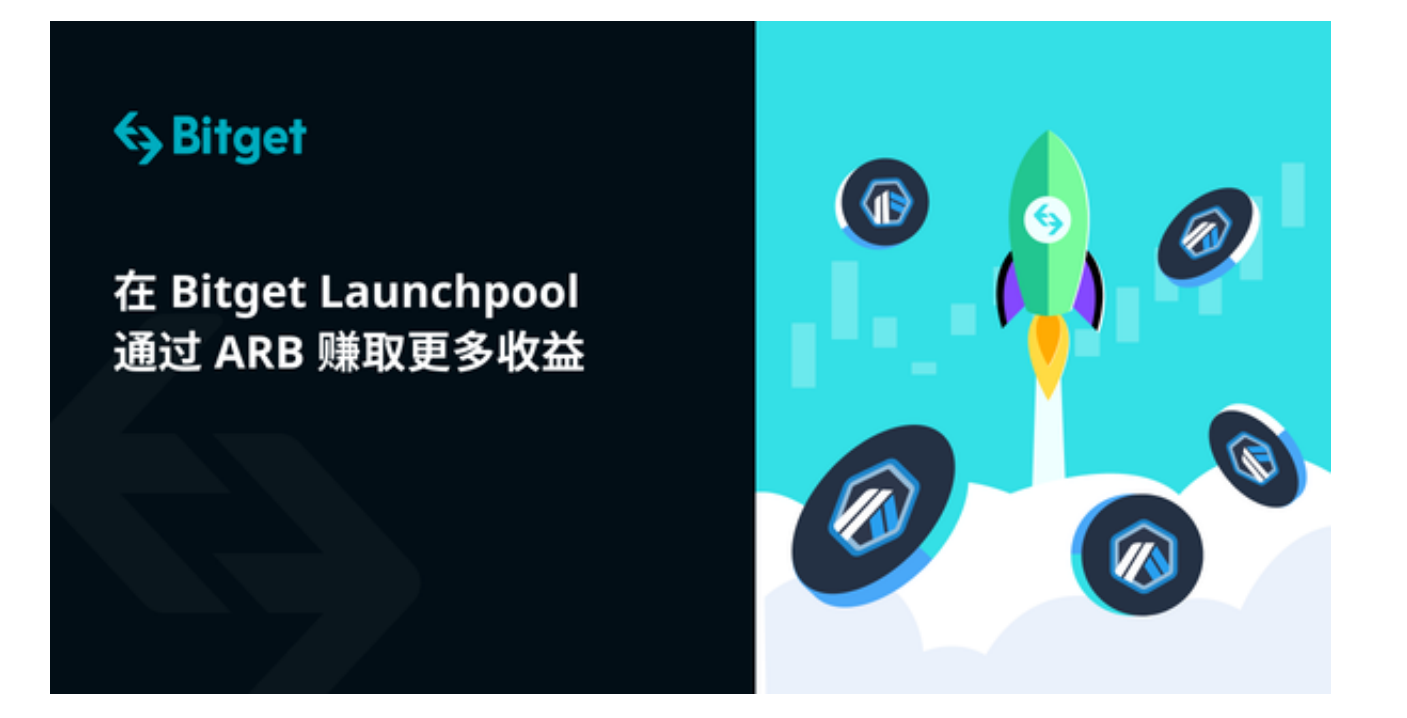

使用Bitget钱包的第一步是下载Bitget app。以下是下载Bitget app的详细步骤:

1. 打开您的手机浏览器输入Bitget官方网址, 进入Bitget官网。

2. 在Bitget官网点击页面顶部"下载"按钮进入下载页面。

3. 在下载页面中选择适用您手机系统的版本进行下载。

4. 下载完成后, 点击安装并等待安装过程完成。

 完成以上步骤后,您已成功下载并安装了Bitget app。接下来,我们将为大家介 绍如何使用Bitget钱包进行数字资产的管理和交易。

1. 打开Bitget

app并创建一个新的账户。您需要提供一些个人信息以完成注册过程。

2. 注册成功后, 您将获得一个唯一的钱包地址。这是您的数字资产存储和接收的 地址。

3. 在Bitget钱包中,您可以选择添加不同的数字资产。点击"添加资产"按钮, 并选择您希望添加的币种。

4. 一旦您添加了某种币种,您可以随时查看该币种的实时价值和交易记录。

## **智行理财网** Bitget钱包怎么用 史上最全教程来了

5. 若要收款,您只需将您的钱包地址提供给发送方即可。对方可以通过该地址向 您发送数字资产。

6. 若要发送数字资产,点击"发送"按钮并输入接收方的钱包地址。请注意,输 入地址时要仔细核对,以免发送到错误的地址。

7. 在发送数字资产时,您还需要输入交易金额和交易费用。请确保输入正确的数 值并确认交易。

 8. Bitget钱包还提供了一些高级功能,例如设置交易密码、备份钱包等。您可以 根据自己的需求进行设置。

 虽然Bitget钱包提供了许多方便的功能,但用户必须始终关注安全。助记词、私钥 等信息必须保密,不要与任何不受信任的第三方共享。同时,始终从官方渠道下载 应用程序,避免受到恶意软件的侵害。

总的来说,Bitget钱包是一款功能强大的数字货币钱包应用程序,可以帮助您安全 地管理和交易数字资产。通过下载Bitget app并按照上述步骤进行操作,您可以轻 松地开始使用Bitget钱包,并享受其提供的各种功能和服务。